## **Boletim Técnico**

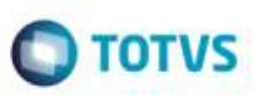

### **Processamento de Conemb para Transportador que não Emite CT-e**

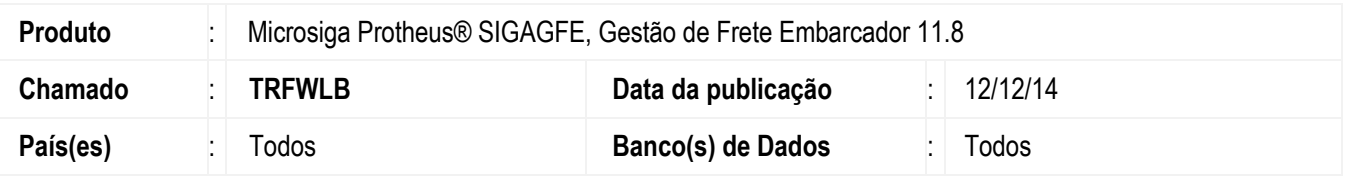

Efetuada alteração na rotina **Importar Conemb** (**GFEA115A**) para realizar o processamento do documento mesmo quando o transportador não estiver parametrizado para **Emitir CT-e**.

Para viabilizar essa melhoria, é necessário aplicar o pacote de atualizações (*Patch*) deste chamado.

#### **Procedimento para Utilização**

#### **Passos para o teste:**

- 1. Em **Gestão de Frete Embarcador** (**SIGAGFE**), acesse **Cadastros** > **Gerais** > **Emitentes**.
	- Parametrize o emitente para não emitir **Chave CT-e.**
- 2. Acesse **Integrações** > **EDI** > **Importar Conemb**.
	- Realize a importação e o processamento de um Conemb.
	- O Sistema deve realizar o processamento sem apresentar mensagem de erro.
- 3. Acesse **Movimentação** > **Documentos de Frete/Faturas** > **Documentos de Frete**.
	- Verifique se o documento foi importado corretamente.
- 4. Acesse **Cadastros** > **Documentos de Frete/Faturas** > **Epécies de Documento de Frete**.
	- Altere a espécie do Documento de Frete para não informar **Chave CT-e**.
- 5. Acesse **Integrações** > **EDI** > **Importar Conemb**.
	- Realize a importação e o processamento de um Conemb.
	- O Sistema deve realizar o processamento sem apresentar mensagem de erro.
- 6. Acesse **Movimentação** > **Documentos de Frete/Faturas** > **Documentos de Frete**.
	- Verifique se o documento foi importado corretamente.

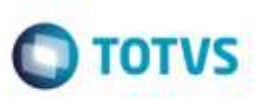

# **Informações Técnicas**

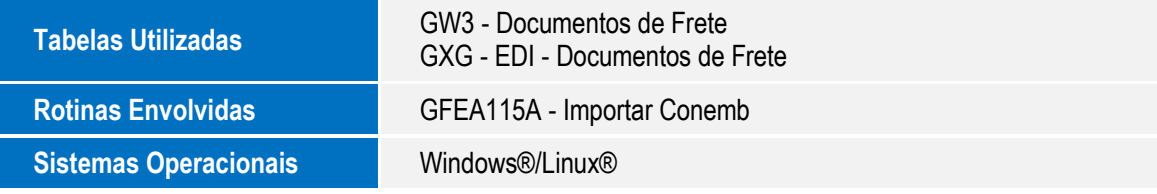

Este documento è de propriedade da TOTVS. Todos os direitos reservados. ©